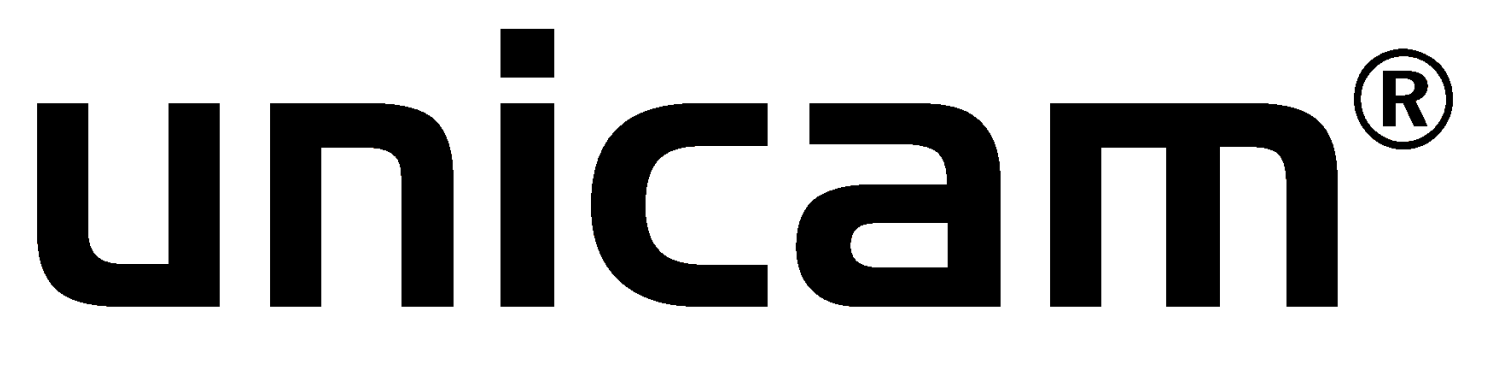

# **Combo Programmer - Bedienungsanleitung**

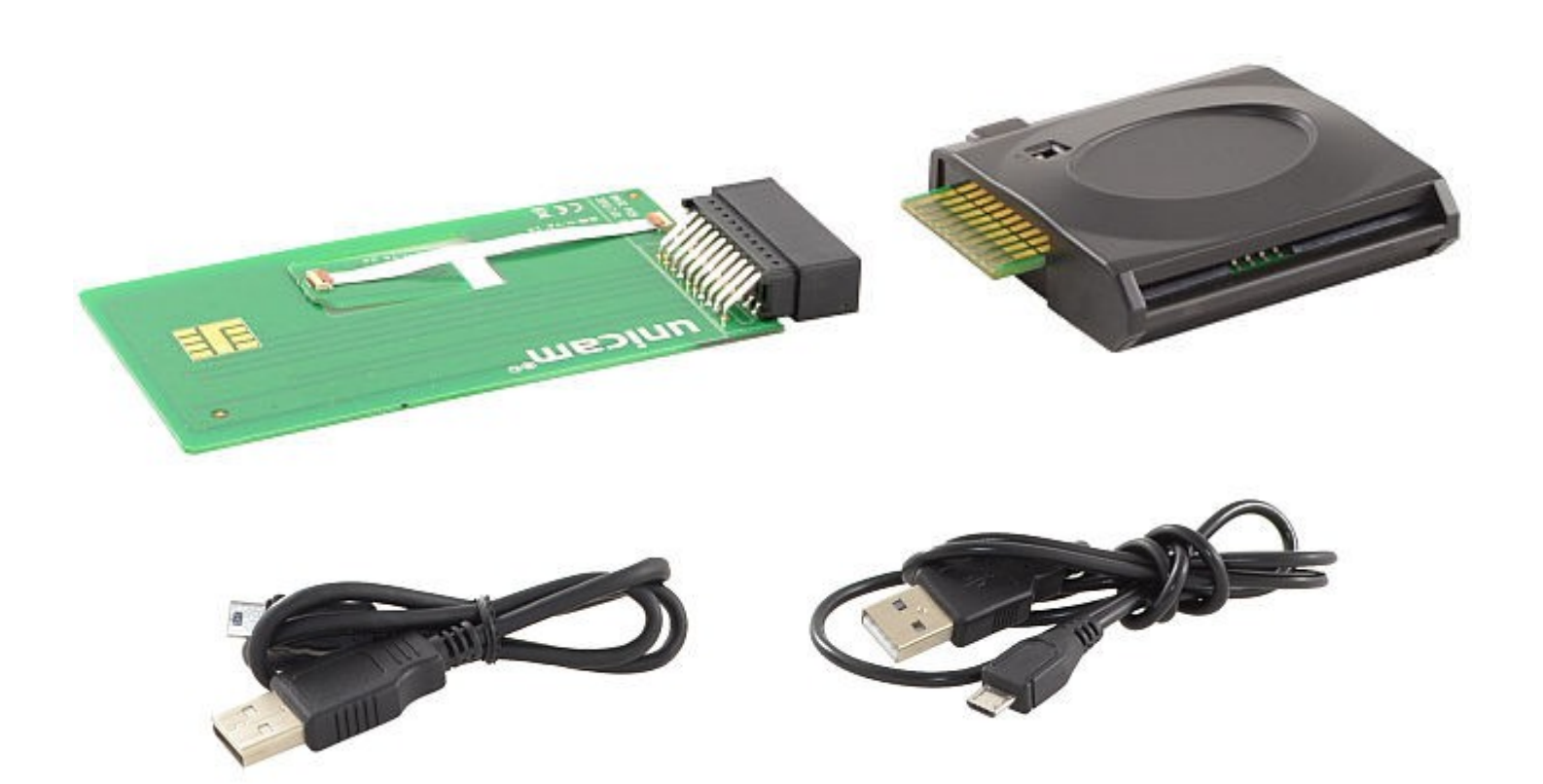

### **Hinweis**

Bitte nutzen Sie das Gerät nur auf einer Unterlage die nicht elektrisch Leitfähig ist. Es kann ansonsten zu einem Kurzschluss kommen. Dies gefährdet Ihren Unicam Programmer samt Modul. Es wird zwingend ein Rechner mit Windows Betriebssystem benötigt. Änderungen und Irrtümer vorbehalten. Abbildungen ähnlich.

Sämtliche Produktlayouts, Marken und Logos sind registriert und genießen Schutzrechte durch deren Inhaber.

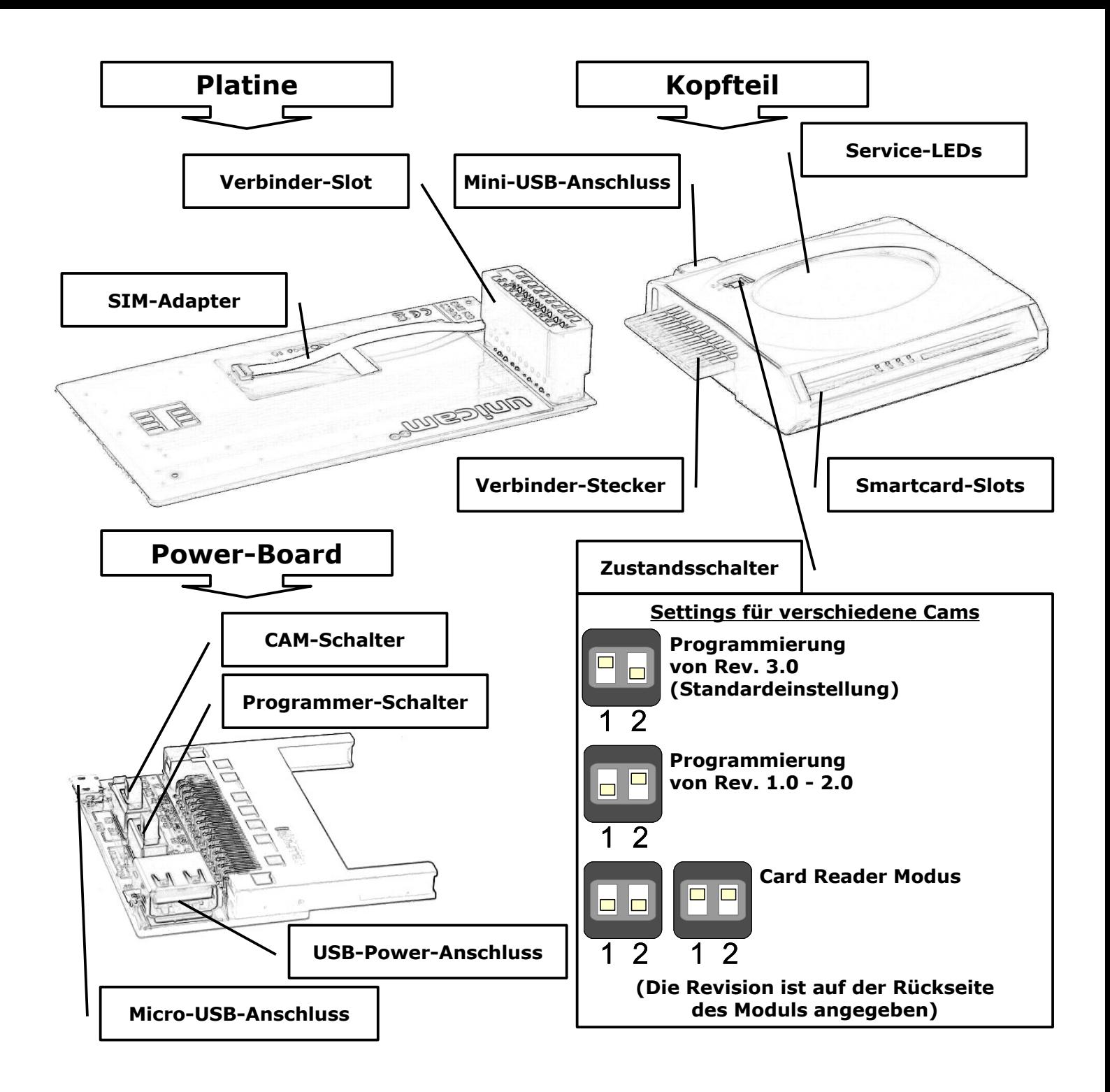

# **<u>UNICAM®</u> Combo Programmer - Vorprogrammierung**

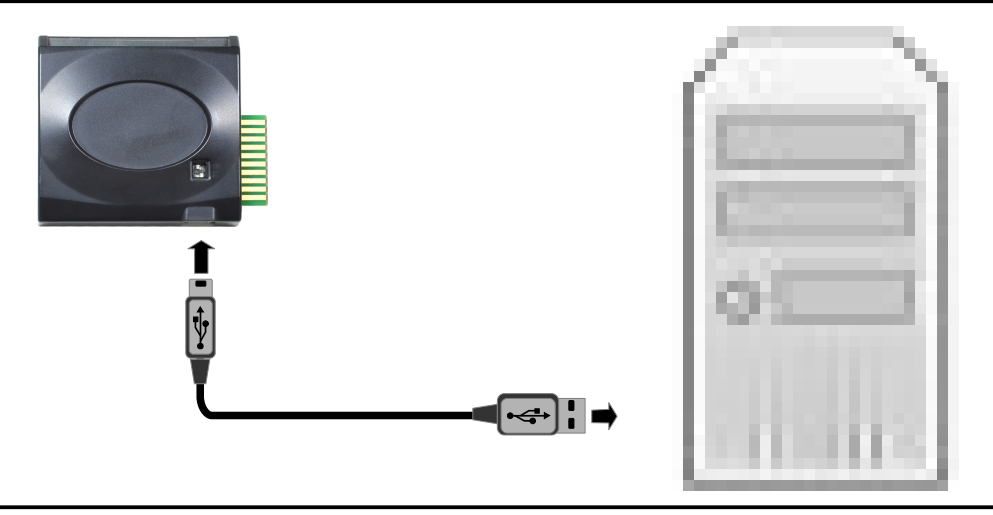

1.) Schließen Sie das Mini-USB-Kabel an das Kopfteil an. Stecken Sie das andere Ende an einen freien USB-Port Ihres Computers an. Es erscheint der Hardwaredialog für neue Hardware:

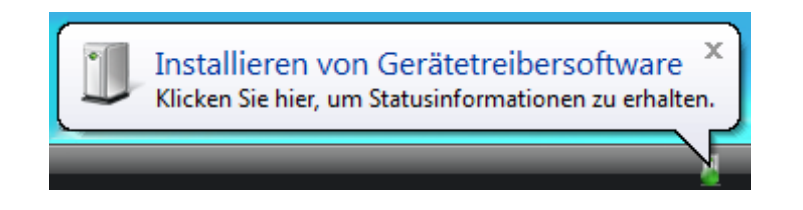

2.) Dieser Vorgang kann einige Minuten dauern. Ziehen Sie das Kabel während der Installation nicht heraus! Nach der Installation sollte folgende Meldung erscheinen:

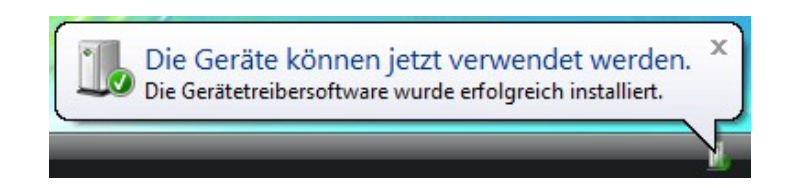

3.) In der Datenträgerübersicht des Arbeitsplatz sollte sich nun ein neuer Datenträger befinden. Öffnen Sie den neuen Datenträger.

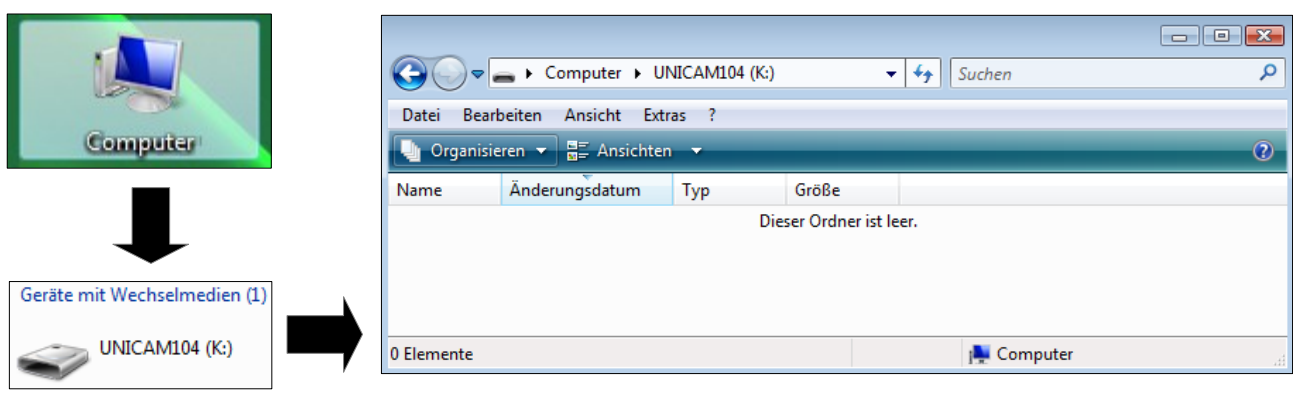

3 3

4.) Kopieren Sie Ihre Image-Datei auf den neuen Datenträger. (**ACHTUNG:** Bei Image-Dateien für andere Cams als dem Unicam muss die Image-Datei immer in "rom.bin" umbenannt werden!)

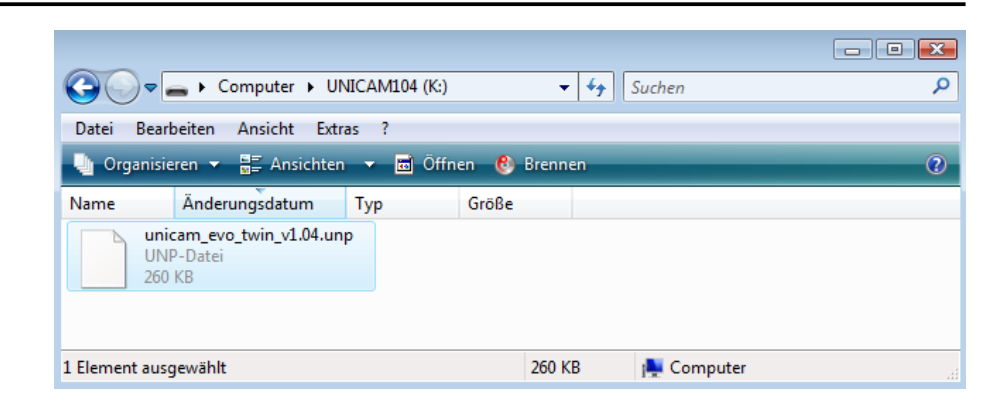

5.) Entfernen Sie den Programmer wieder. (Wir empfehlen das sichere Auswerfen der Hardware über das USB-Task-Icon)

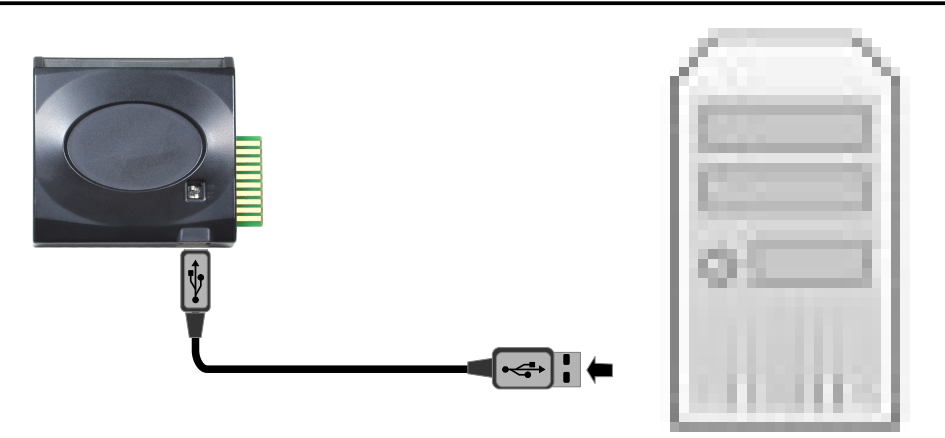

### **Modul-Programmiervorgang mittels Powerboard (empfohlene Variante des Herstellers)**

1.) Stecken Sie das vorbereitete Kopfteil wie abgebildet an die Platine.

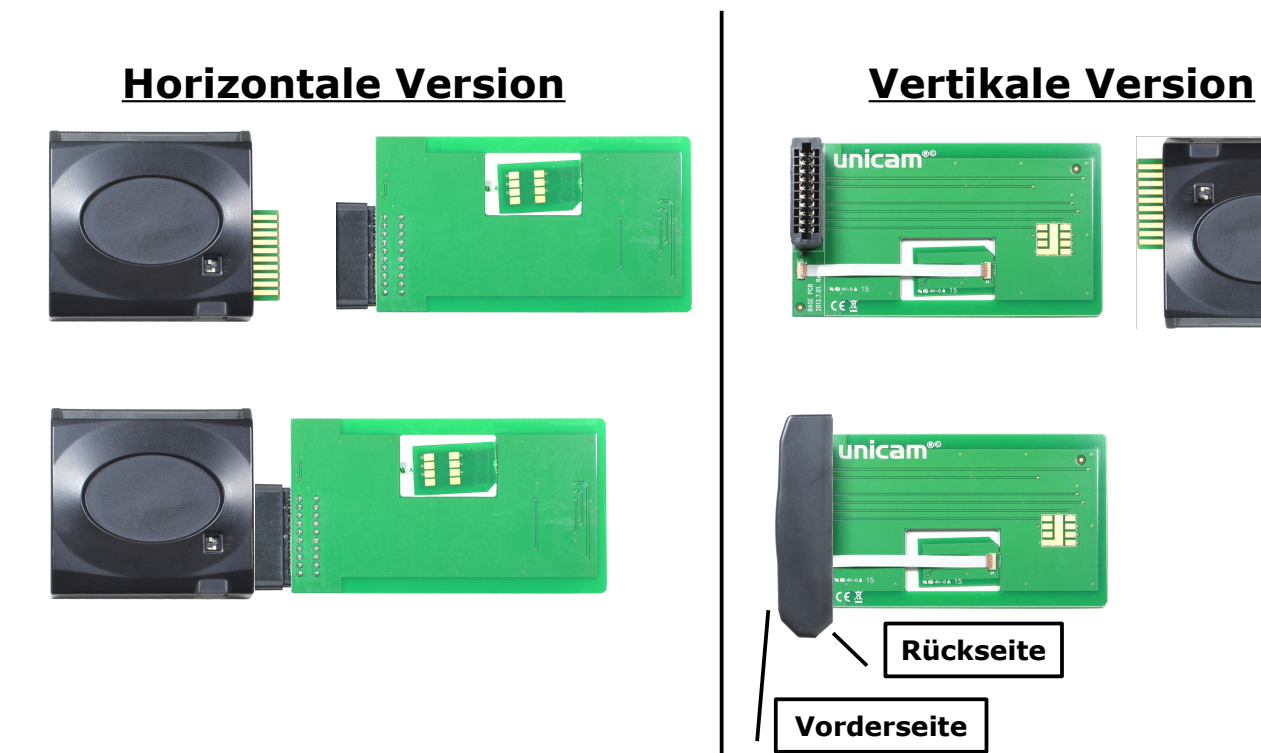

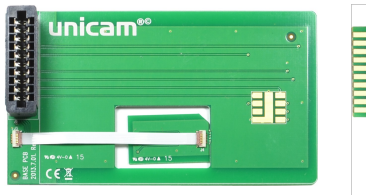

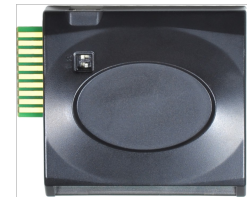

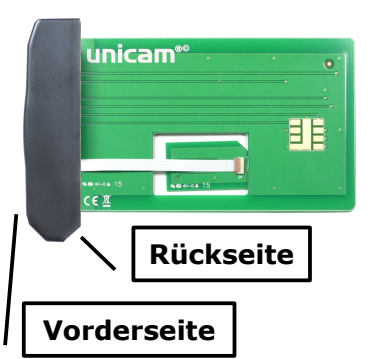

2.) Stecken Sie nun den Programmer in das CAM. **ACHTUNG: Den SIM-Adapter NICHT mit in das CAM stecken!!!**

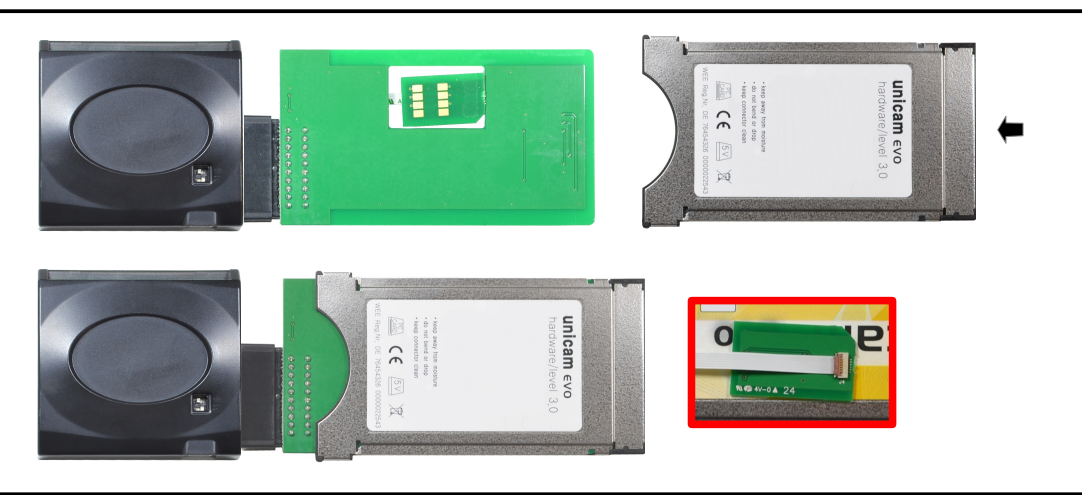

3.) Stecken Sie danach das Power-Board auf.

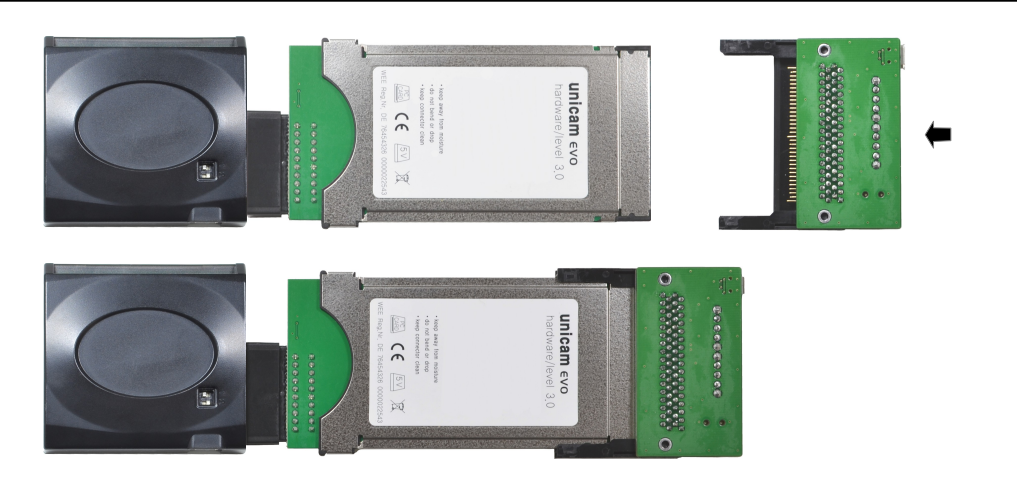

4.) Verbinden Sie das Mini-USB-Kabel mit dem Programmer und stecken Sie das andere Ende in das Power-Board. Verbinden Sie das Power-Board nun mit dem Micro-USB-Kabel. Stellen Sie den CAM- und den Programmer-Schalter auf dem Power-Board auf "OFF".

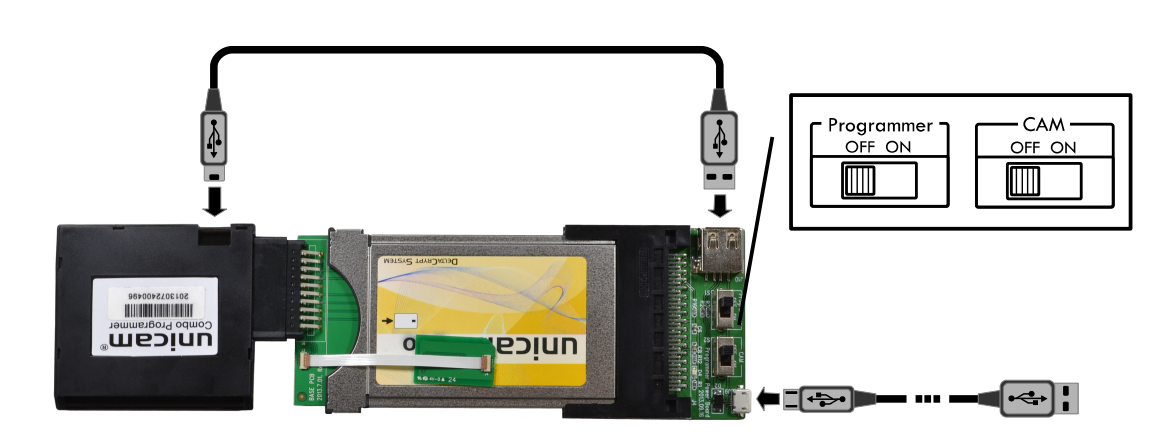

5.) Schließen Sie das Micro USB-Kabel an den USB-Anschluss eines beliebigen Geräts **direkt** an (z.B. PC, Receiver, usw...). Das Gerät muss lediglich die Stromversorgung über USB gewährleisten. Achten Sie daher darauf, dass das Gerät dementsprechend eingeschaltet ist.

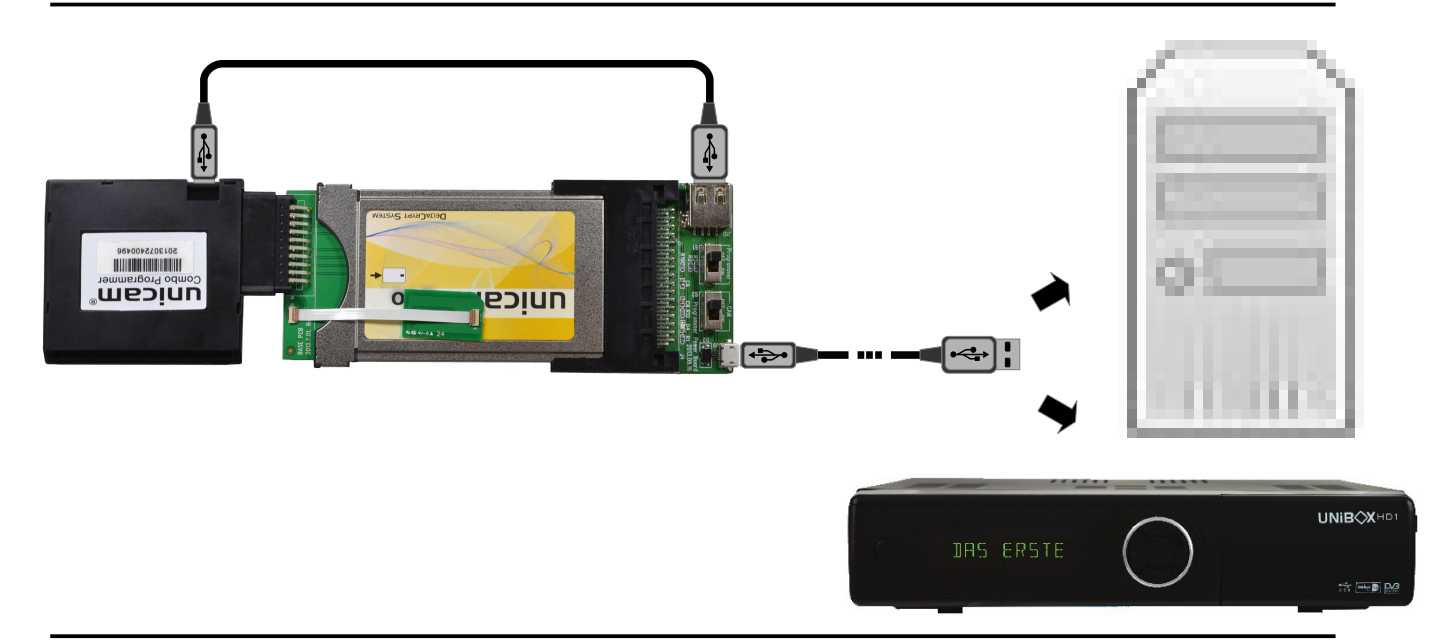

6.) Nachdem Sie das komplette Programmer-Set an die Stromquelle angeschlossen haben, schalten Sie nun den Programmer-Schalter auf "ON". Warten Sie 2-3 Sekunden bis die grüne und die rote Service-LED gleichzeitig blinken.

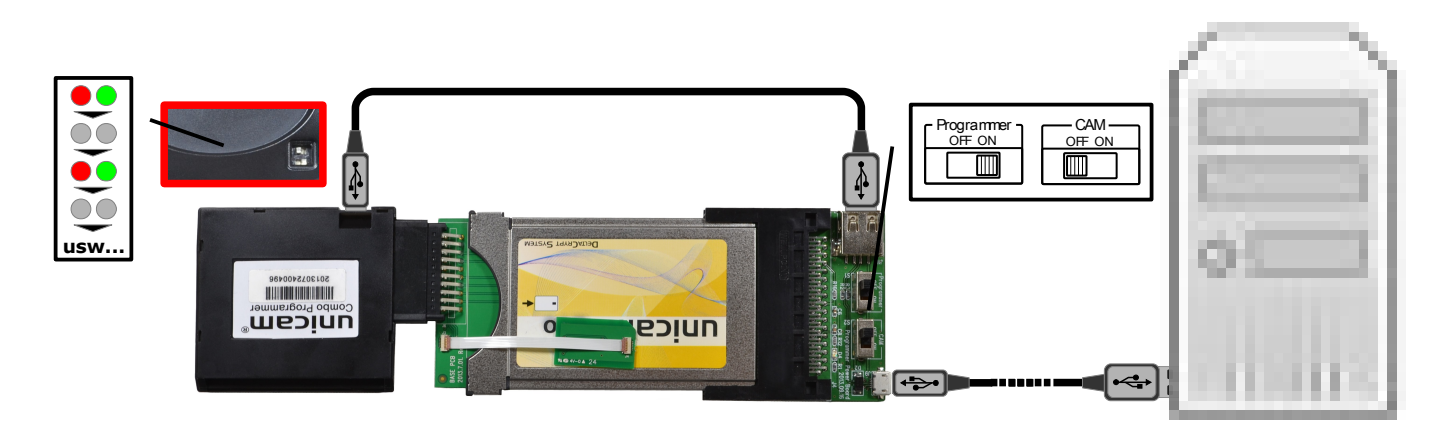

7.) Danach schalten Sie den CAM-Schalter auf "ON". Während des Programmiervorgangs leuchtet abwechselnd eine Service-LED permanent, die andere blinkt schnell. Dieser Vorgang kann bis zu mehreren Minuten dauern.

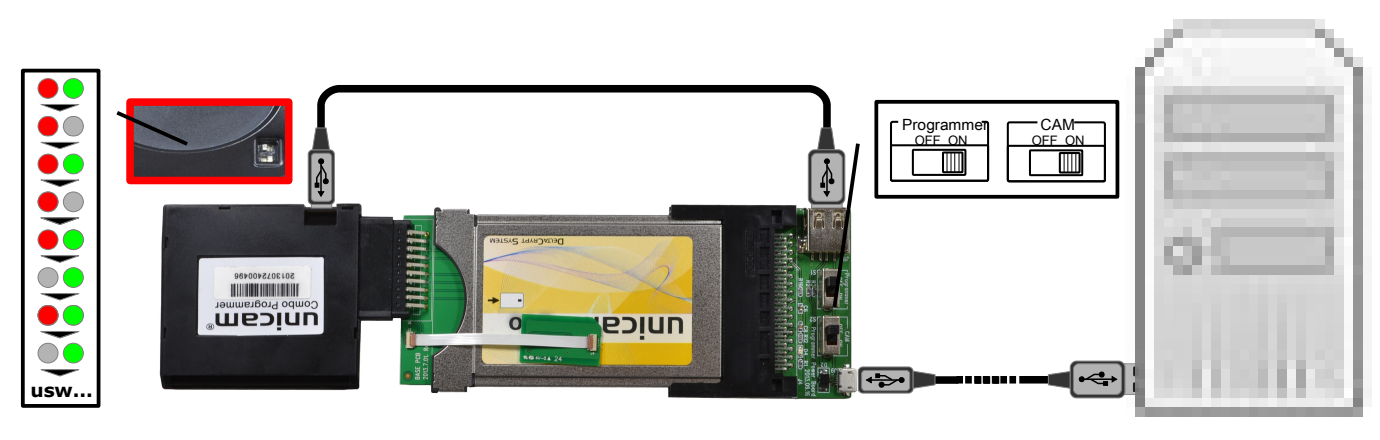

8.) Nachdem der Programmer die Programmierung beendet hat, leuchten die Service-LEDs abwechselnd auf. Stellen Sie den CAM- und den Programmer-Schalter auf dem Power-Board wieder auf "OFF".

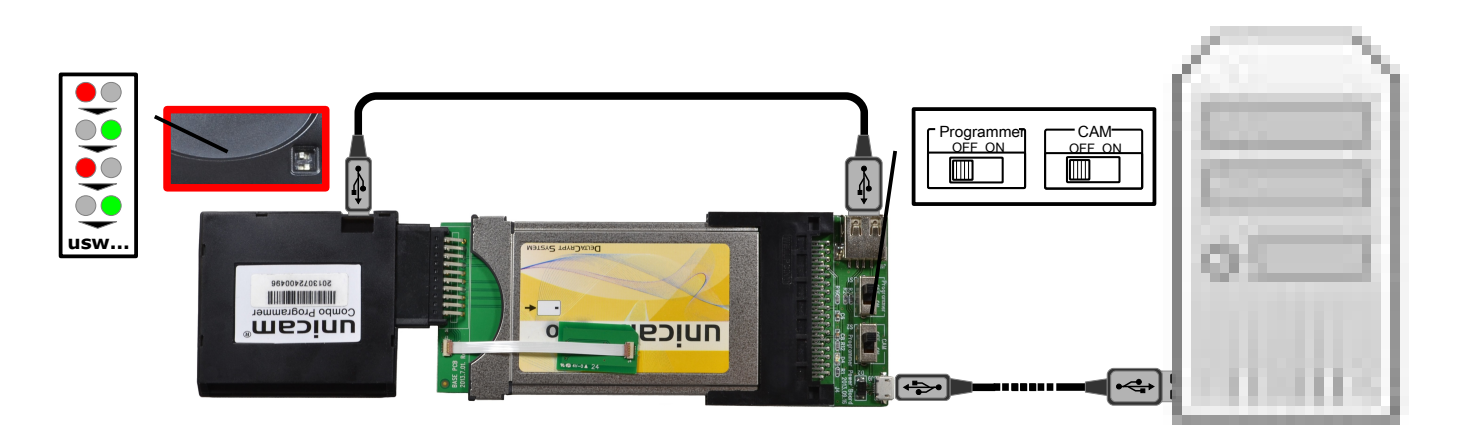

9.) Sie können nun das Programmer-Set von der USB-Stromquelle abziehen und den Programmer und das Power-Board vom CAM entfernen. Ihr CAM ist nun einsatzbereit.

### **Modul-Programmiervorgang mittels CI-Schacht (Common Interface)**

1.) Sie können das Modul auch ohne Power-Board programmieren. Dazu benötigen Sie ein Gerät mit einem CI-Slot (TV, Receiver, etc...). Ob Ihr Gerät einen CI-Slot besitzt lesen Sie bitte in der jeweiligen Bedienungsanleitung nach.

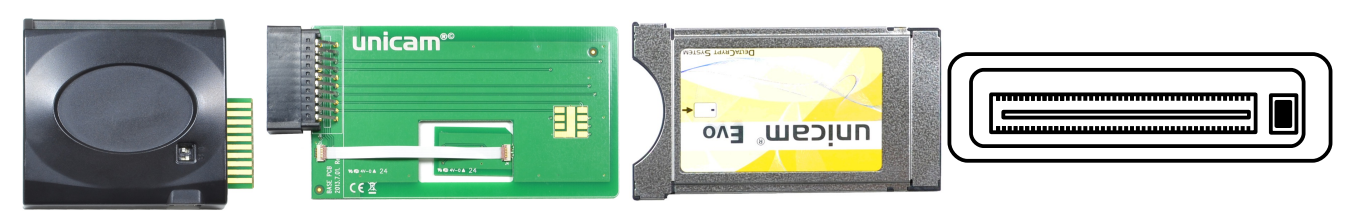

2.) Stecken Sie das vorbereitete Kopfteil wie abgebildet an die Platine.

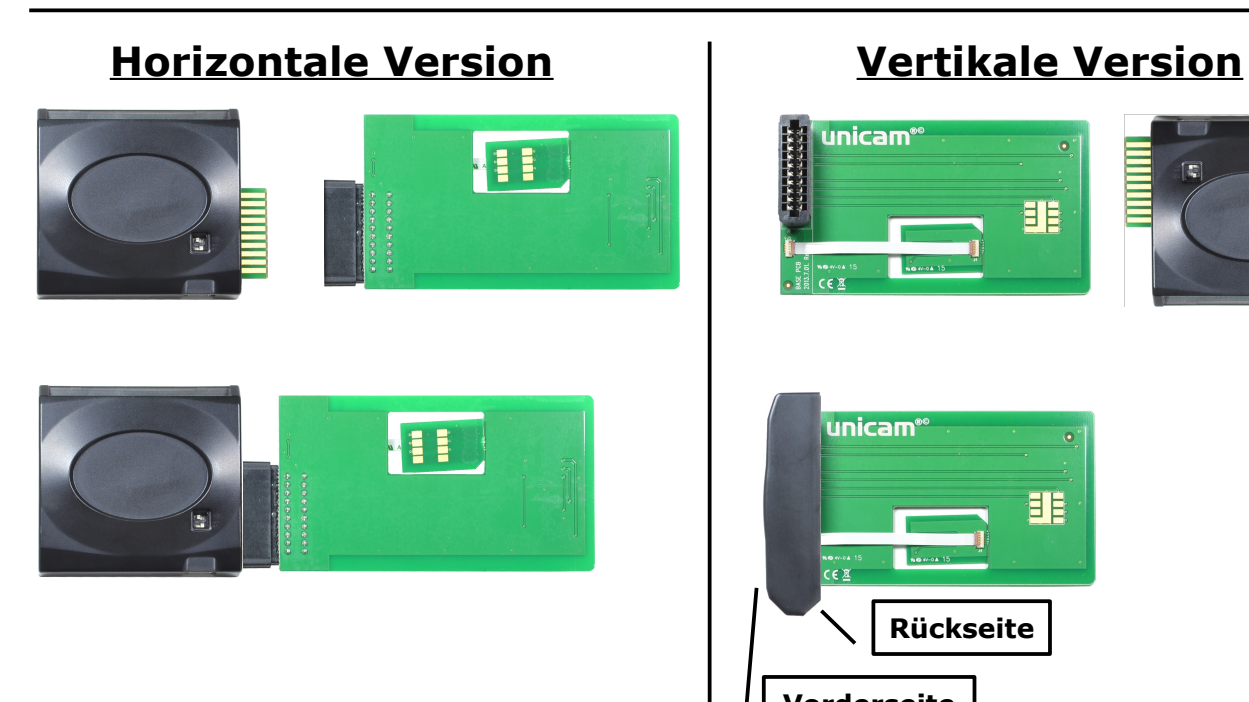

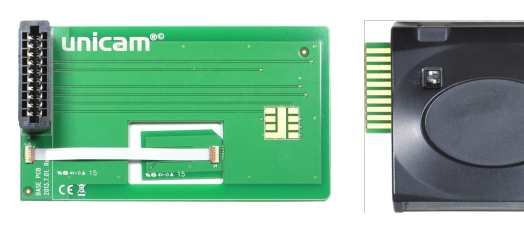

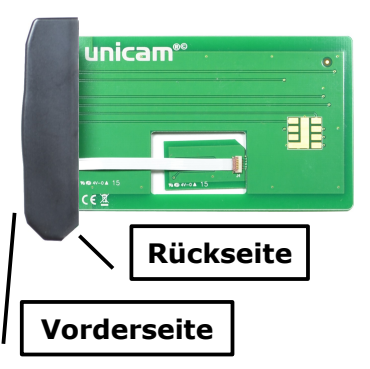

3.) Stecken Sie nun den Programmer in das CAM. **ACHTUNG: Den SIM-Adapter NICHT mit in das CAM stecken!!!**

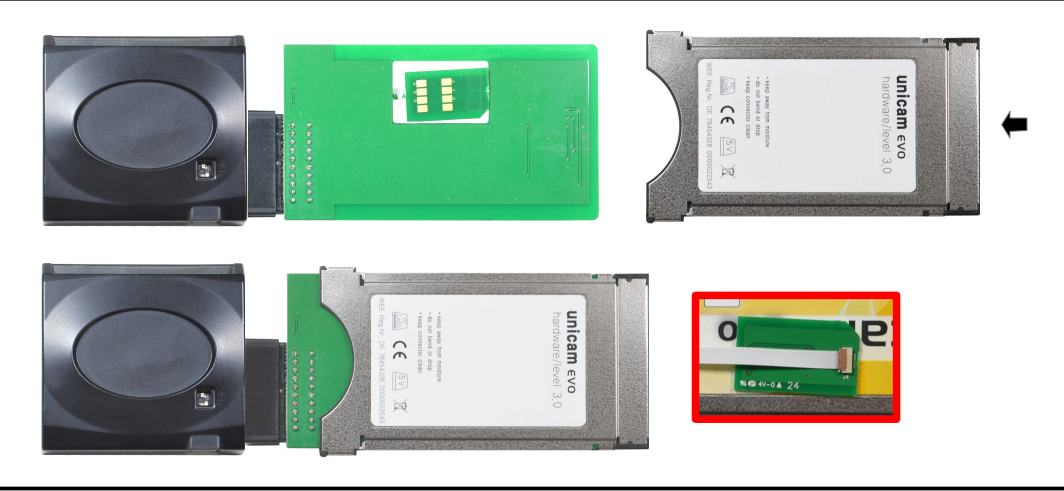

4.) Schalten Sie das Gerät mit dem CI-Slot ein. Schieben Sie das CAM in den CI-Slot. Der Programmer beginnt selbstständig mit dem Programmiervorgang.

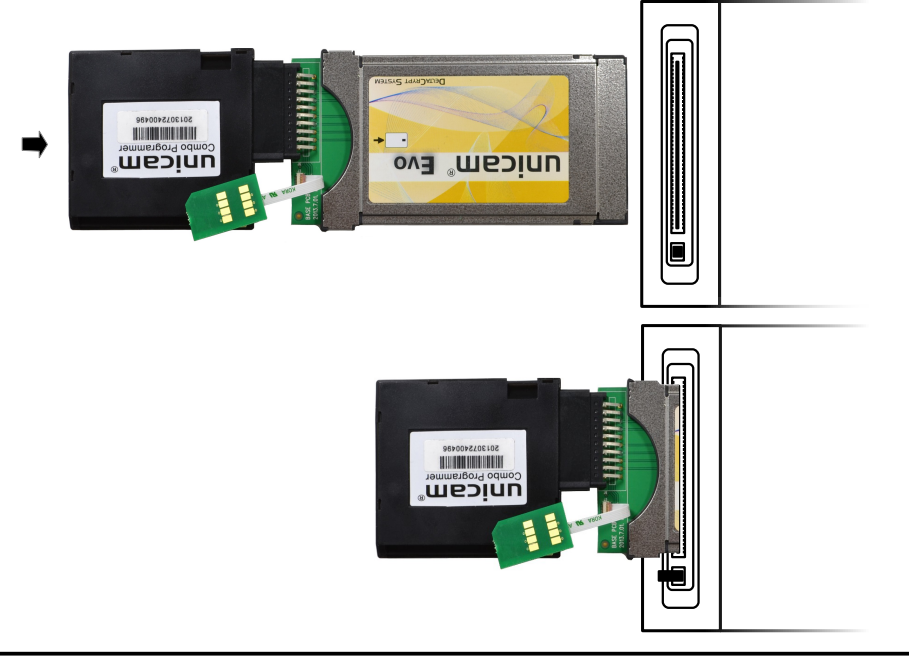

5.) Während des Programmiervorgangs leuchtet abwechselnd eine Service-LED permanent, die andere blinkt schnell. Dieser Vorgang kann bis zu mehreren Minuten dauern.

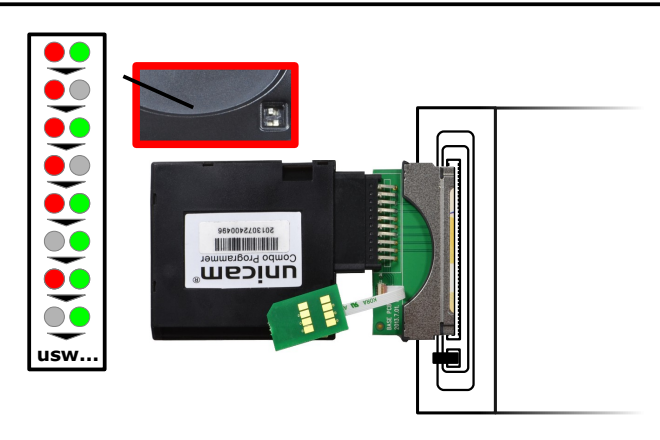

6.) Nachdem der Programmer die Programmierung beendet hat, leuchten die Service-LEDs abwechselnd auf. Ziehen Sie das Modul wieder aus dem CI-Slot heraus und entfernen Sie den Programmer vom CAM. Ihr CAM ist nun einsatzbereit.

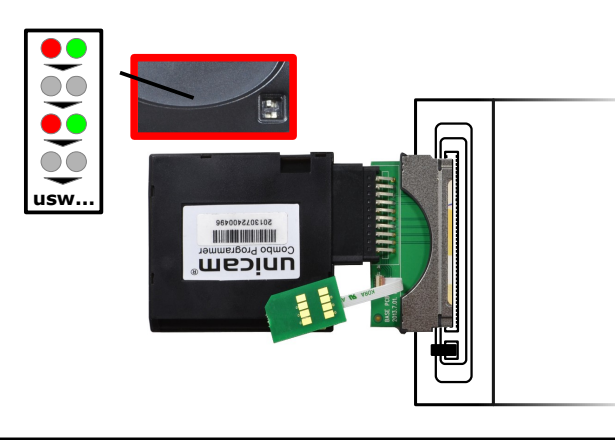

7.) Sollten die Service-LEDs nicht oder nur kurz aufleuchten, kann es sein, dass Ihr Gerät über den CI-Slot nicht den nötigen Strom liefert, um den Programmer zu versorgen. Hierfür müssen Sie dem Programmer zusätzlichen Strom über den Mini-USB-Anschluss zur Verfügung stellen. Ziehen Sie das Modul wieder aus dem CI-Slot heraus.

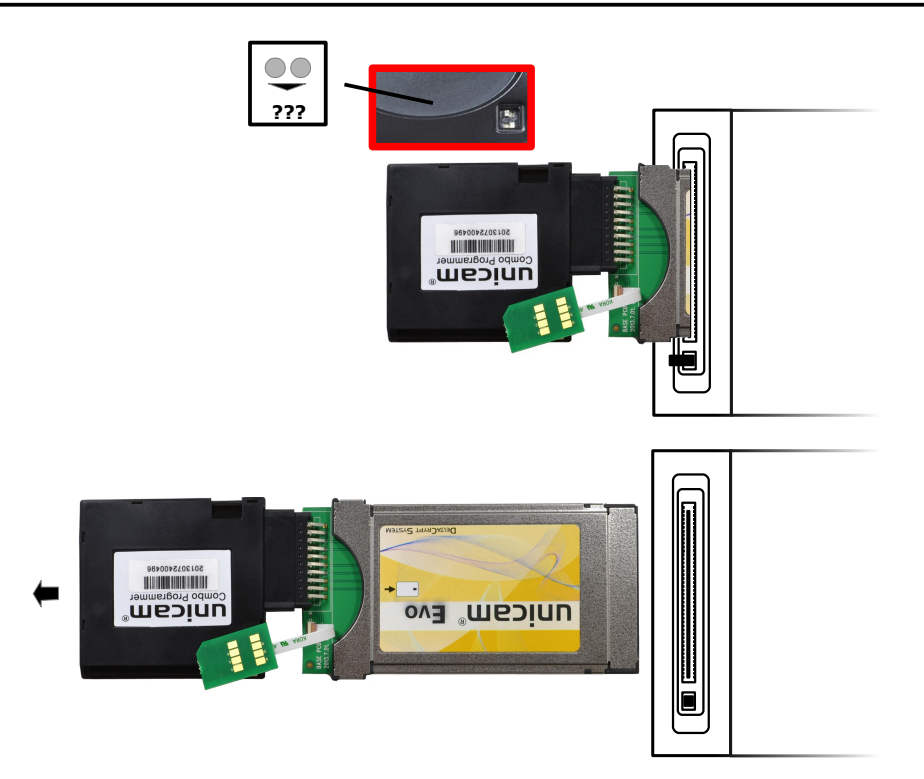

8.) Schließen Sie das Mini-USB-Kabel an den Programmer an. Stecken Sie das andere Ende an einen freien USB-Port Ihres CI-Geräts an (falls vorhanden). Alternativ kann auch ein anderes Gerät den Strom per USB bereit stellen.

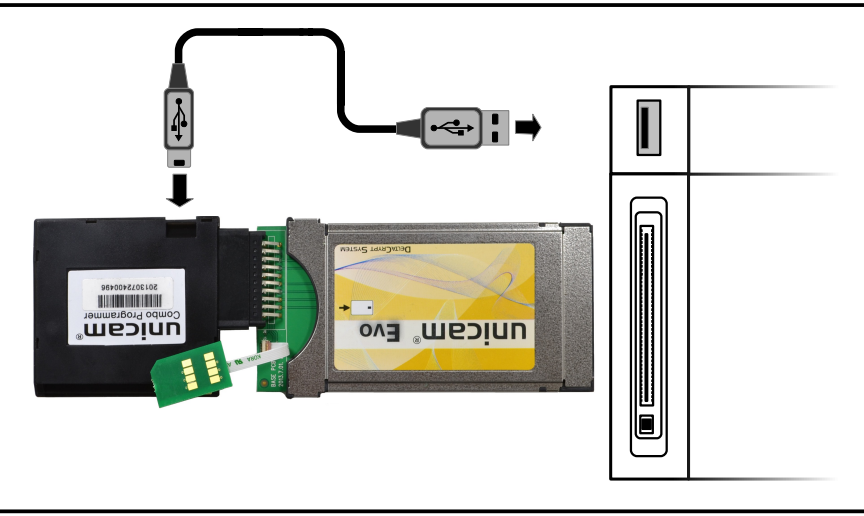

9.) Schieben Sie das CAM in den CI-Slot. Der Programmer beginnt selbstständig mit dem Programmiervorgang. Während des Programmiervorgangs leuchtet abwechselnd eine Service-LED permanent, die andere blinkt schnell. Dieser Vorgang kann bis zu mehreren Minuten dauern.

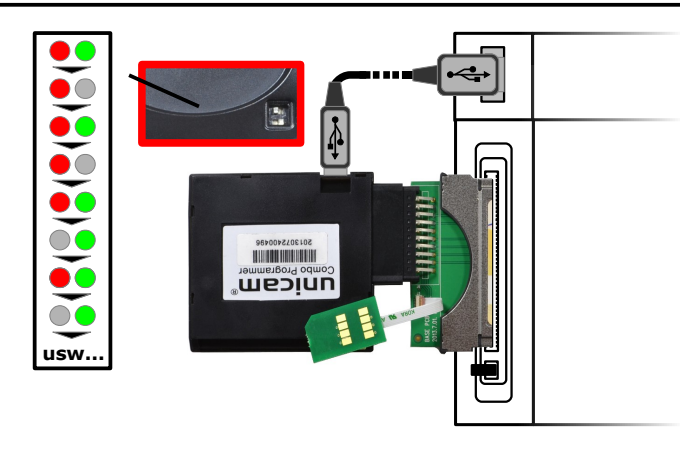

10.) Nachdem der Programmer die Programmierung beendet hat, leuchten die Service-LEDs abwechselnd auf. Ziehen Sie das USB-Kabel aus dem USB-Slot und das Modul wieder aus dem CI-Slot heraus und entfernen Sie den Programmer vom CAM. Ihr CAM ist nun einsatzbereit.

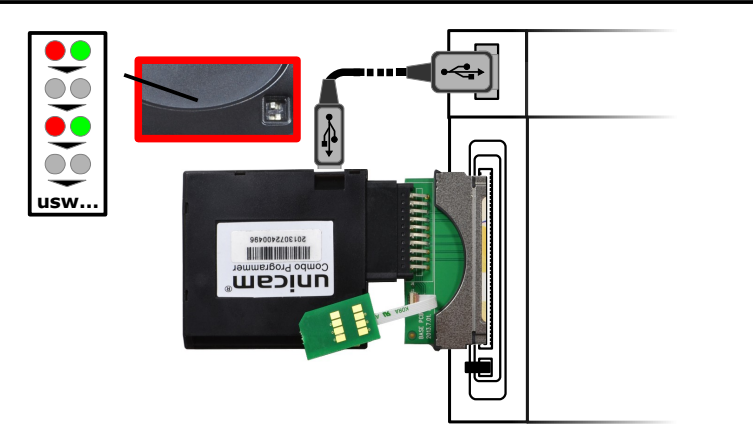

## **Modul-Programmiervorgang mittels CI-Schacht (Common Interface)**

1.) Spannen Sie das Twin-Modul wie unten abgebildet in den Combo-Programmer. Beachten Sie die unten stehenden Hinweise!

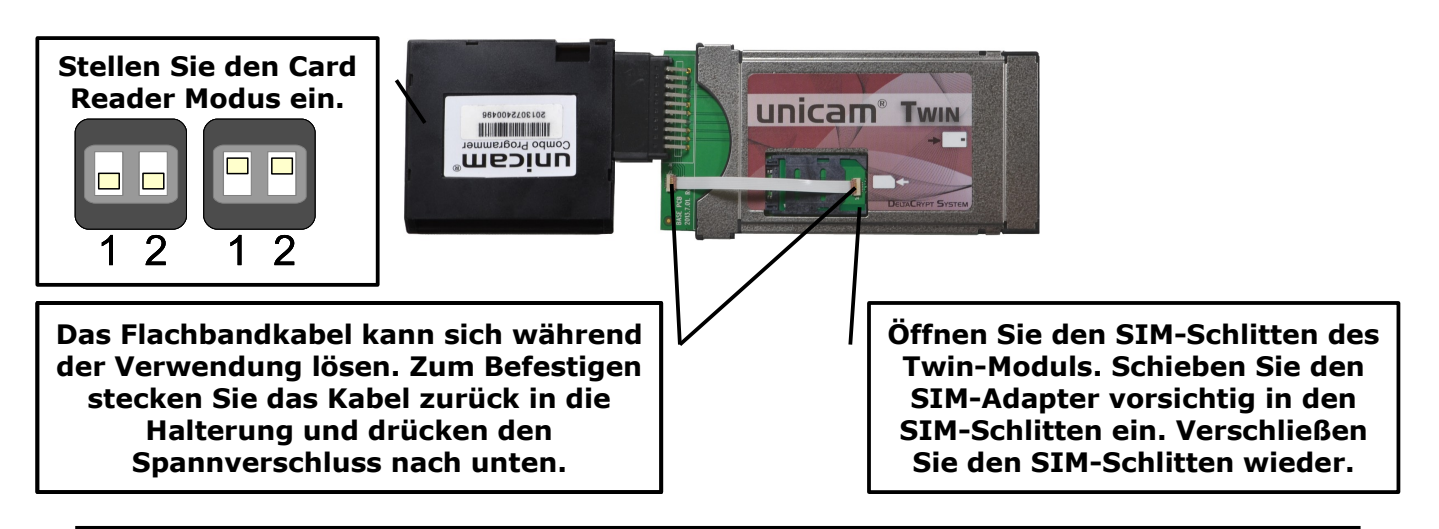

2.) Achten Sie darauf, dass Sie die Smartcard(s) mit dem Chip zur Innenseite zeigend einstecken (siehe Abbildung unten).

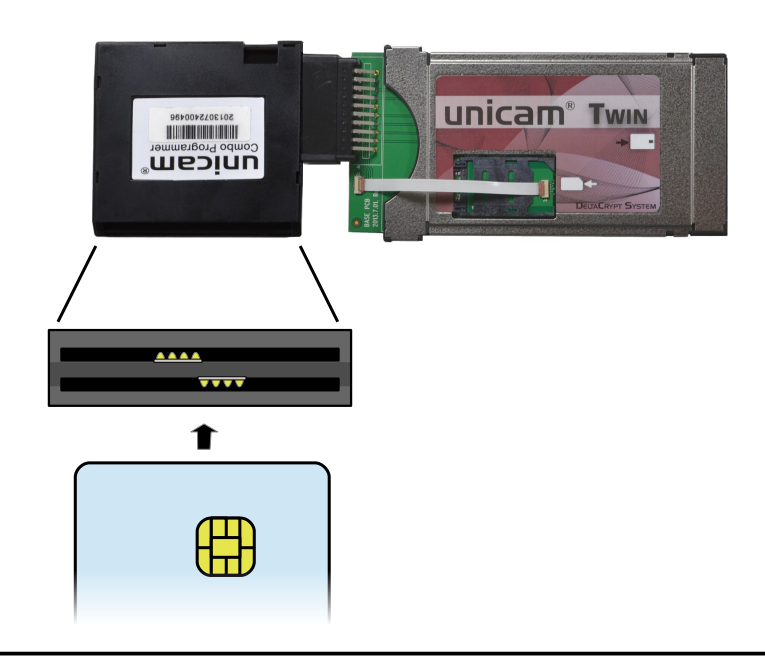

3.) Schieben Sie das CAM **vorsichtig** in den CI-Slot. **Achten Sie darauf, dass das Flachbandkabel sich nicht aus der Befestigung löst!**

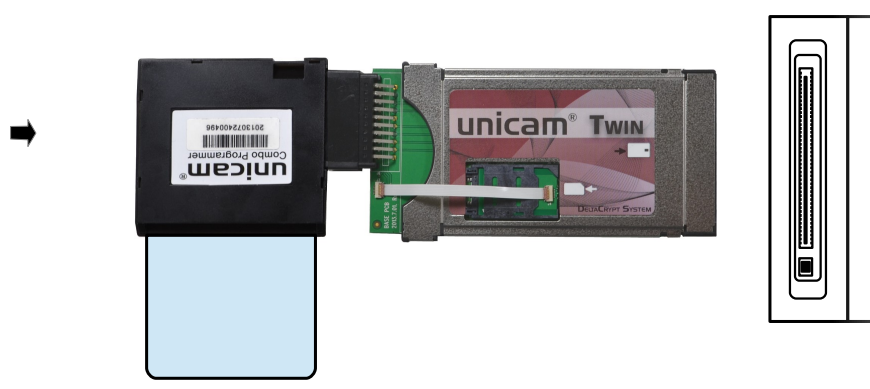

4.) Die Service-LED sollte nun rot aufleuchten. Die verschlüsselten Sender sollten nun entschlüsselt werden.

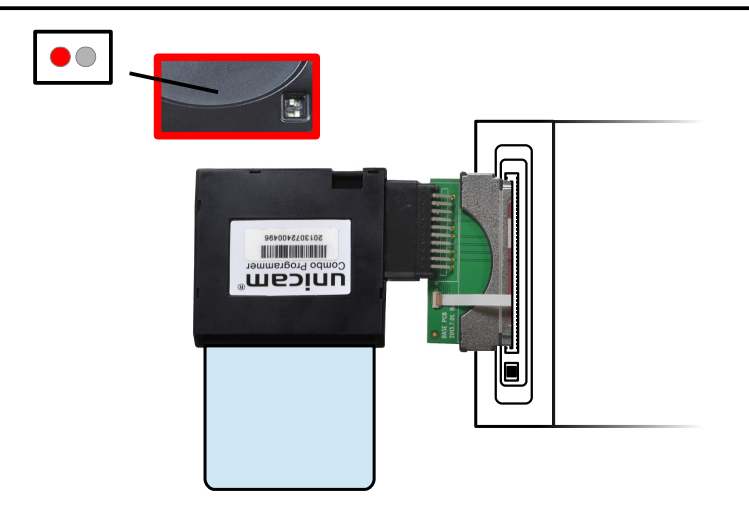

5.) Sollten die Service-LED nicht oder nur kurz aufleuchten, kann es sein, dass Ihr Gerät über den CI-Slot nicht den nötigen Strom liefert, um den Programmer zu versorgen. Hierfür müssen Sie dem Programmer zusätzlichen Strom über den Mini-USB-Anschluss zur Verfügung stellen. Ziehen Sie das Modul wieder **vorsichtig** aus dem CI-Slot heraus. **Das Flachbandkabel kann beim Entfernen verklemmen oder sich lösen. Zum Befestigen stecken Sie das Kabel zurück in die Halterung und drücken den Spannverschluss nach unten.** 

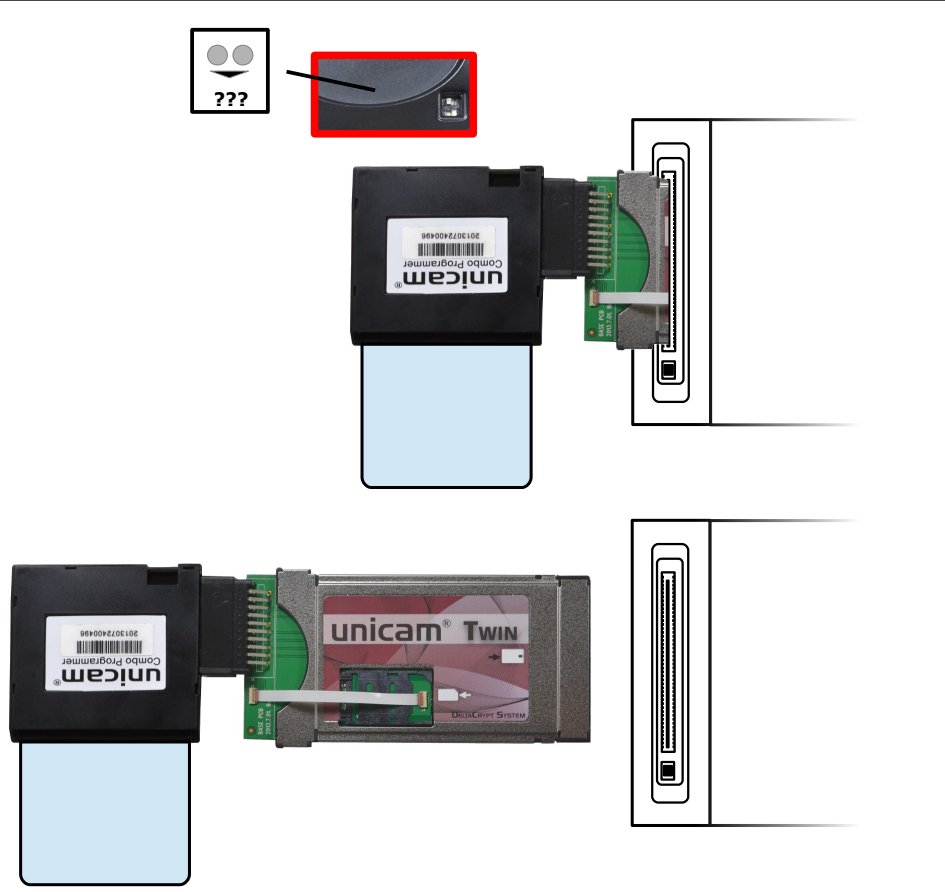

6.) Schließen Sie das Mini-USB-Kabel an den Programmer an. Stecken Sie das andere Ende an einen freien USB-Port Ihres CI-Geräts an (falls vorhanden). Alternativ kann auch ein anderes Gerät den Strom per USB bereit stellen.

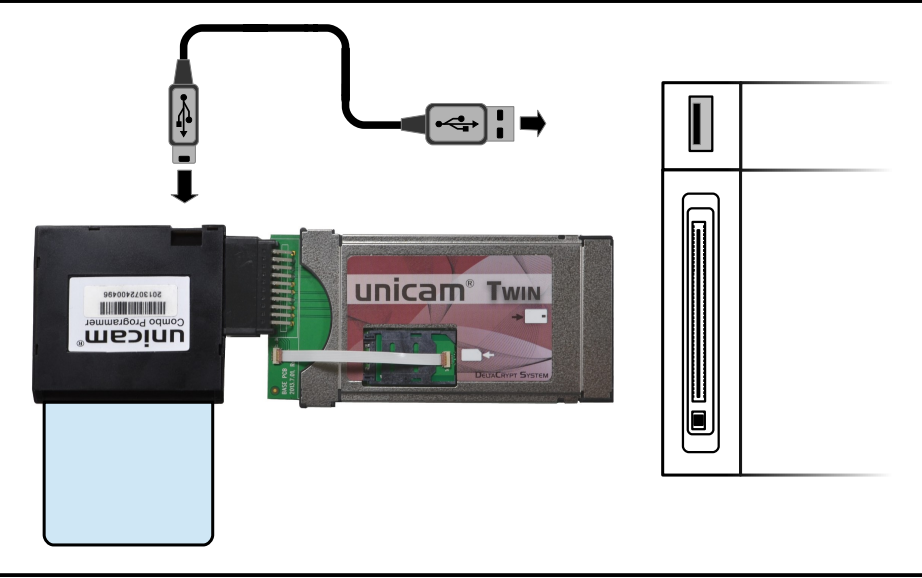

7.) Schieben Sie das CAM **vorsichtig** in den CI-Slot. **Achten Sie darauf, dass das Flachbandkabel sich nicht aus der Befestigung löst!** Die Service-LED sollte nun rot aufleuchten. Die verschlüsselten Sender sollten nun entschlüsselt werden.

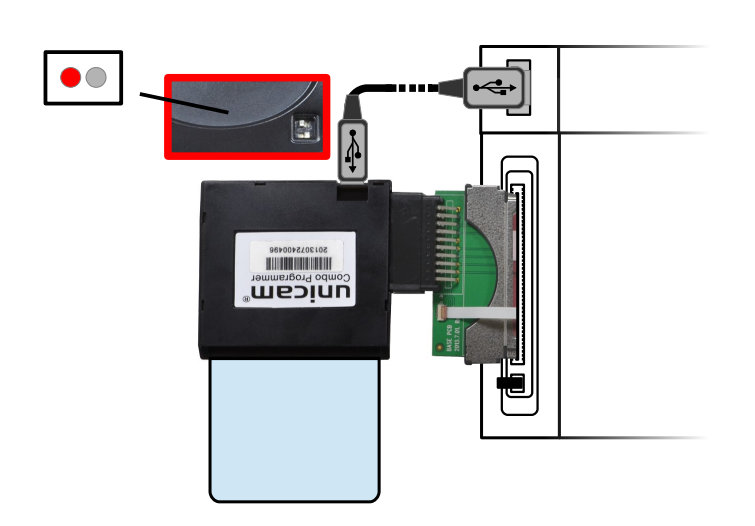

### **Sicherheitshinweise**

Die Entwicklung des Gerätes entspricht den europäischen Richtlinien für Verbrauchersicherheit (CE). Bitte lesen Sie die folgenden Hinweise sorgfältig durch.

#### **Flüssigkeiten**

Dieses Produkt ist nicht wasserdicht und sollte sich außer Reichweite von tropfenden, spritzenden oder anderen Arten von Flüssigkeiten befinden.

Auf dem Produkt dürfen keine mit Flüssigkeiten gefüllten Behälter abgestellt werden. Reinigen Sie das Produkt nicht mit einem feuchten Tuch, da dies einen Kurzschluss verursachen könnte. In der Nähe des Produkts sollten keine feuchten Objekte platziert werden.

#### **Standort**

Das Produkt ist nicht für den Betrieb im Freien gedacht.

Schützen Sie es vor Regen, Sonne und Blitzeinschlag.

Platzieren Sie das Gerät nicht in der Nähe von Wärme ausstrahlenden Geräten, wie z. B. Heizkörpern.

Stellen Sie sicher, dass elektrische Geräte einen Sicherheitsabstand von mindestens 10 Zentimetern zur Wand einhalten.

#### **Austausch von Teilen**

Der Austausch von Teilen durch eine nicht autorisierte Person kann, insbesondere wenn es sich um keinen qualifizierten Techniker handelt, das Produkt beschädigen.

Stellen Sie sicher, dass der Austausch von Teilen durch qualifizierte Techniker und unter Einsatz von Komponenten laut Herstellerangabe erfolgt.

### **Hinweis für das "WEEE"-Symbol**

Dieses Produkt sollte nach dem Ende seiner Nutzungsdauer nicht über den Restmüll entsorgt werden. Führen Sie es dem Recycling zu, um eine nachhaltige Wiederverwendung der Materialien zu ermöglichen. Dies schont die Umwelt und vermeidet Gesundheitsschäden, die durch eine unkontrollierte Abfallentsorgung entstehen können.

Sämtliche Produktlayouts, Marken und Logos sind registriert und genießen Schutzrechte durch deren Inhaber.